# Panasonic Cordless User Guide

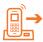

### Call Forwarding

Automatically forward incoming calls to an internal extension or external number.

- 1. Press the **Func** key.
- 2. Select Fwd/DND.
- 3. Turn **On** the desired forwarding type.
  - All: Forwards all incoming calls.
  - NA: Forwards all unanswered incoming calls.
  - Busy: Forwards all incoming calls while you're in a call.
- 4. Dial the forwarding destination (internal extension or external number).
- 5. If you selected **No Answer,** enter how many rings to wait before forwarding.
- 6. Press the **OK** softkey.

What to do next: To disable call forwarding, turn the forwarding type Off.

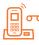

### **Voicemail Access**

- 1. Press the Voicemail softkey button OR dial \*15. Follow the prompts accordingly.
- 2. To access voicemail outside of the office: Dial 1.800.727.6245, then enter your 10-digit direct phone number, followed by your six-digit PIN to log in.
  - OR Dial your 10-digit direct phone number, listen completely to your voicemail greeting, greeting then press \* to access the voicemail prompts directly.

|     | _   | 2   |
|-----|-----|-----|
|     | E I | 2   |
|     |     | 1 🗸 |
| - 4 |     |     |
| Ľ   |     |     |

### **3-Way Calls**

Speak with two parties simultaneously by creating a mini-conference call on your line.

- 1. While on an active call, press the **Hold/Msg** key.
- 2. Dial the internal extension or external number to add to the conference.
- 3. Wait for the second party to answer, and then let them know that you would like to add them to a 3-way call.
- 4. Press Conf softkey.

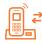

# Transfer A Call

#### Warm Transfer

Place a current call on hold and speak with the destination party before transferring the call.

- 1. While on an active call, press the Xfer/Clr key.
- 2. Dial the transfer destination (internal extension or external number).
- 3. Speak to the destination party.
- 4. Press the **Transfer** softkey.

#### **Blind Transfer**

Transfer a call to another party without speaking to them first.

- 1. While on an active call, press the **Blind** softkey.
- 2. Dial the transfer destination (internal extension or external number).

Tip: To transfer a call directly to voicemail, dial **O + extension.** 

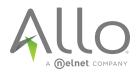

# Panasonic Cordless User Guide

# Hold

Place a call on hold while you take some time to look up an answer to a question or answer another call.

- 1. Press the Hold/Msg key.
- 2. Press the **Hold/Msg** key again to retrieve the call.

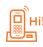

## Hi! Modify Ringtone

Choose a new ringtone for your phone or assign a different ringtone to each of your lines.

- 1. Press the **Func** key.
- 2. Select Incoming Option > Ringer Type.
- 3. If there are multiple lines assigned to your phone, select the line you wish to modify.
- 4. Select the desired ringtone (highlight to sample ringtones).
- 5. Press the **OK** softkey.
  - Note: This phone supports silent ringtones.

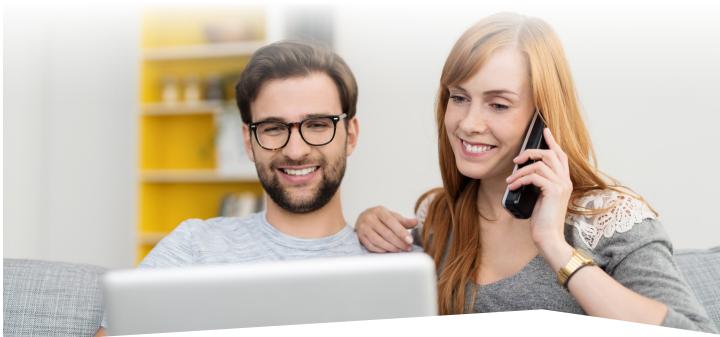

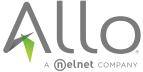

Experience the ALLO Fiber Difference.